<span id="page-0-0"></span>CarScope i-Tester **Návod na obsluhu** AUTODITEX

# **CarScope i-Tester**

# **Návod na obsluhu**

# **Obsah**

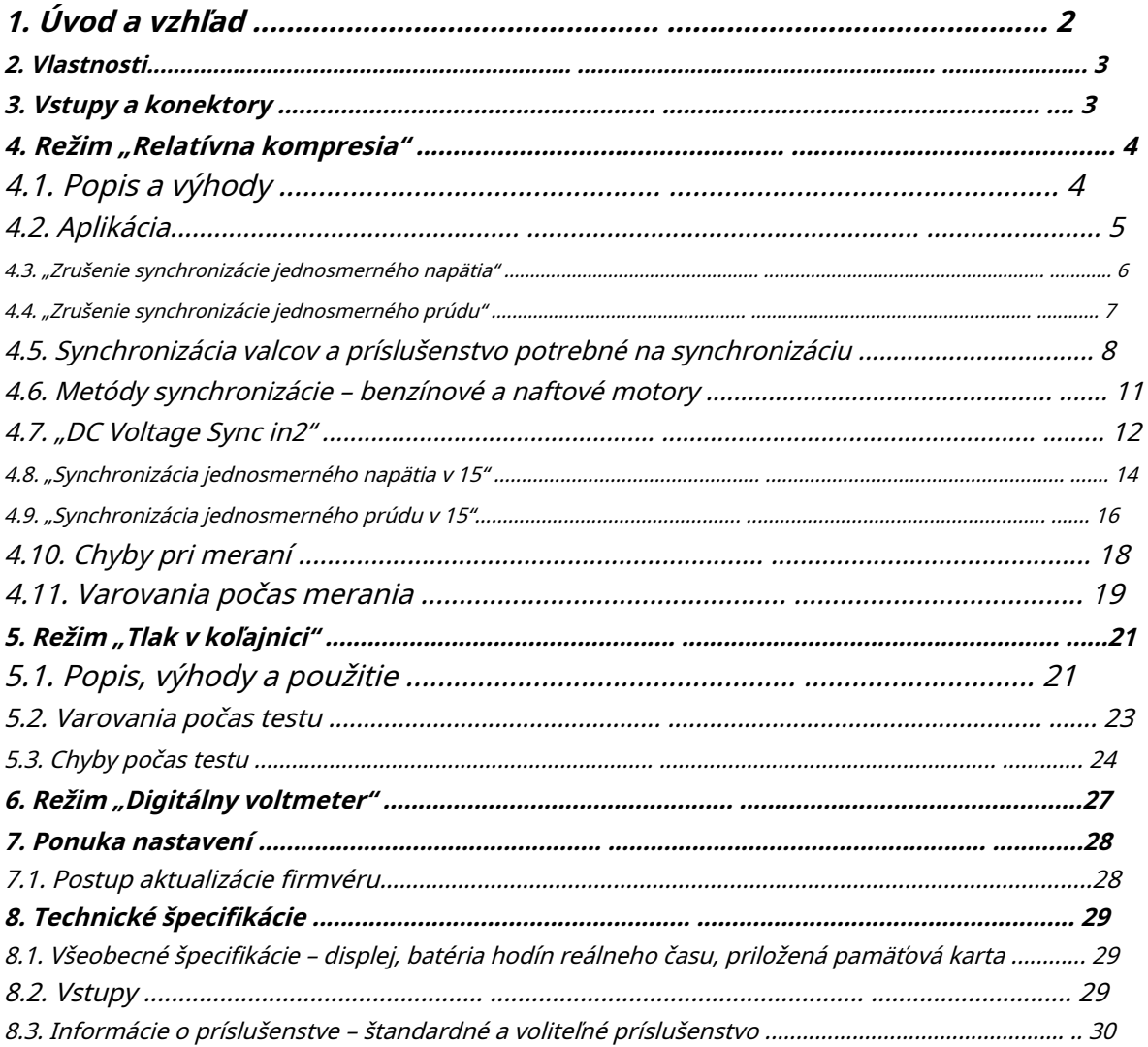

**Dôležitá poznámka:**Kvôli obmedzeniam prepravy lítium-iónových batérií nezahŕňame CR2032lítium-iónová batéria vnútri v poštových balíkoch! Keď dostanete tester, musíte si sami zakúpiť Li-Ion batériu typu CR2032 a vložiť ju do zásuvky držiaka batérie vo vnútri CarScope i-Tester. Aby ste tak urobili, mali by ste odskrutkovať a odstrániť 4 skrutky, aby ste otvorili spodný kryt. Ospravedlňujeme sa za spôsobené nepríjemnosti!

# <span id="page-1-0"></span>**1. Úvod a vzhľad**

CarScope i-Tester je prenosný nástroj na testovanie motorov a v podstate špecializovaný typ analyzátora motora. Ide o komplexný, multifunkčný nástroj, ktorý môže pomôcť pri diagnostike motora a hľadaní problémov s motorom. i-Tester možno použiť s benzínovými aj naftovými motormi. Znalosti osciloskopu nie sú potrebné. Môžete preskočiť čas tréningu a nastavenia bežného osciloskopu a prejsť priamo k rýchlej a presnej analýze motora.

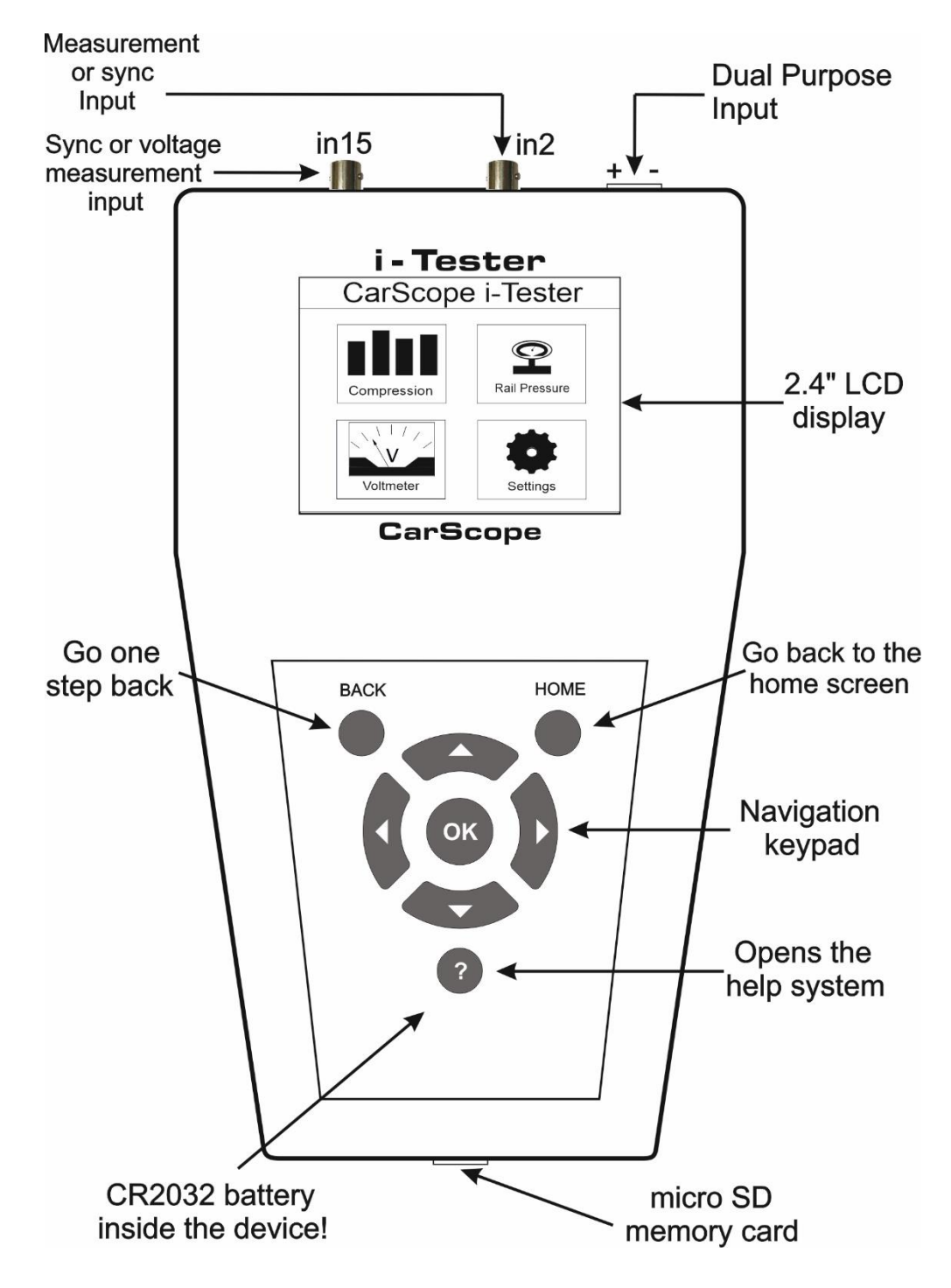

# <span id="page-2-0"></span>**2. Vlastnosti**

- 2,4" TFT LCD 320 x 240;
- Nie je potrebný externý napájací adaptér;
- 3 kanály 3 meracie kanály poskytujú možnosť používať rôzne napäťové a prúdové sondy súčasne;
- Ochrana proti prepólovaniu pripojenia;
- Režim relatívnej kompresie vám pomôže rýchlo nájsť valec s nízkou kompresiou;
- Funkcia testu relatívnej kompresie a automatická analýza tvaru vlny;
- Ultra rýchly čas spustenia;
- Jednoduché použitie a pripojenie, ľahko použiteľná klávesnica;
- Interná Micro SD karta na ukladanie/prezeranie meraní a aktualizácie firmvéru;
- Funguje na 4-taktných, naftových a benzínových motoroch s 3, 4, 5, 6, 8, 10, 12 valcami;
- Pracuje na DIS, konvenčnom a zapaľovacom systéme Coil-on-Plug;
- Tlakový test Common Rail je super jednoduchý iba jeden vodič je pripojený k výstupu vysokotlakového snímača;
- Podporované iba 12V elektrické systémy;
- Vynikajúci priemyselný dizajn.

# **[TOP](#page-0-0)**

# <span id="page-2-1"></span>**3. Vstupy a konektory**

**POZOR:**Všetky vstupy majú spoločnú zem zodpovedajúcu uzemneniu napájacieho zdroja na dvojúčelovom vstupe!

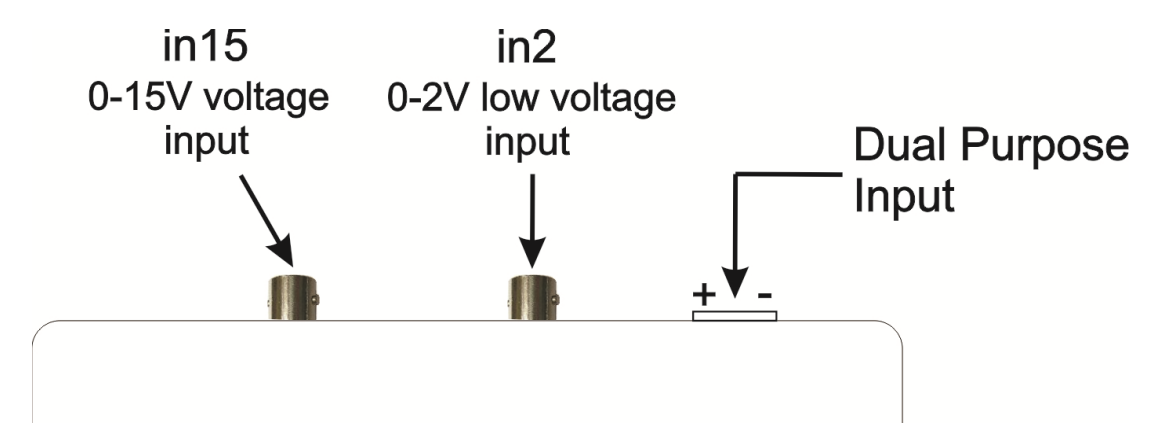

CarScope i-Tester má 3 meracie vstupy:

- 1.**Dvojúčelový vstup**: konektor napájacej svorkovnice s prídavnou funkciou.
- Tento vstup sa používa vždy, keď chceme merať relatívnu kompresiu metódou DC Voltage. Ak si neželáte synchronizáciu valcov, nemusíte používať žiadne ďalšie vstupy.

2.**"o 15"**–od 0 do 15V napäťového vstupu s BNC konektorom. Používa:

- Externá synchronizácia z indukčného snímača;
- Externá synchronizácia z akéhokoľvek benzínového solenoidového vstrekovača na získanie napäťového signálu;
- V režime tlakového testu Common Rail pre signál z vysokotlakového snímača.
- 3.**"in2"**–od 0 do 2V nízkonapäťového vstupu s BNC konektorom. Používa:
- meranie relatívnej kompresie pomocou 500, 600A alebo 1000A prúdových klieští;
- Ako synchronizačný vstup pri použití 10A alebo 20A prúdových klieští;
- Ako synchronizačný vstup z benzínových vysokoimpedančných (saturovaných) vstrekovačov s indukčnou zbernou svorkou.

# **[TOP](#page-0-0)**

# <span id="page-3-0"></span>**4. Režim "Relatívna kompresia"**

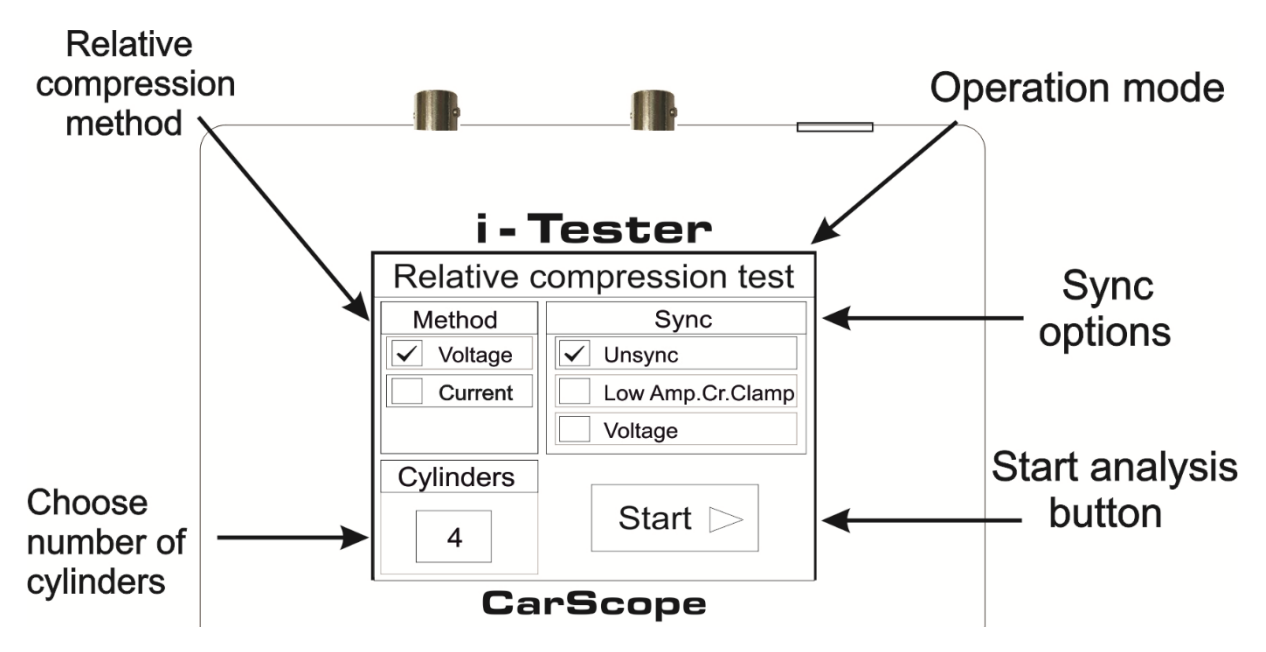

# <span id="page-3-1"></span>**4.1. Popis a výhody**

# **Popis**

Tento test je len porovnaním medzi valcami, takže môžeme použiť túto metódu na "zistenie", či máme valec (valce) s nízkou kompresiou porovnaním jedného valca s druhým. Preto pojem "príbuzný".

Relatívna kompresia je najrýchlejší a najjednoduchší spôsob, ako nájsť valec s nízkou kompresiou. Tento test bol predtým dostupný len na veľkých a drahých diagnostických systémoch, ktoré si vyžadovali laptop a osciloskop. Teraz je to jednoduchšie ako kedykoľvek predtým – s novým CarScope i-Testerom, ktorý kombinuje obe funkcie – test relatívnej kompresie a automatickú analýzu tvaru vlny. Takže konečné výsledky sú zobrazené v ľahko zrozumiteľnom formáte.

Nemusíte kontrolovať každý jednotlivý valec, všetky valce je možné otestovať naraz. CarScope i-Tester funguje na 3, 4, 5, 6, 8, 10, 12-valcových autách, 4-taktných, naftových a benzínových motoroch, DIS, konvenčných systémoch a systémoch Coil-on-Plug a 12V elektrických systémoch.

Poznámka: Tento test nie je možné vykonať na rotačných (Wankelových) motoroch!

# **Výhody**

- Neinvazívny test;
- Test sa dokončí v priebehu niekoľkých sekúnd;
- Na vykonanie testu relatívnej kompresie nepotrebujete prevodník tlaku;
- Nie je potrebná žiadna mechanická práca. Žiadne odstraňovanie sviečok, žeraviacich sviečok alebo
	- vstrekovačov, čím sa predchádza náhodnému poškodeniu komponentov motora zákazníka. Jediné, čo musíte urobiť, je vypnúť palivový systém, aby ste zabránili naštartovaniu motora;
- Vypnutie palivového systému je vždy lepšie, pretože nezaplavujete svoje valce;
- Nie je potrebný žiadny osciloskop;
- Požadovaná znížená úroveň zručností a tým dosiahnutie rýchleho testovania;
- Nie sú potrebné žiadne zručnosti v oblasti analýzy kriviek;
- Test založený na vedecky podloženej teórii;
- Test overený v praxi mnohými rokmi;
- Užitočný nástroj v situácii typu parkovisko namiesto ťahania ďalekohľadu/laptopu;
- Nie je potrebná prúdová svorka v prípade použitia metódy jednosmerného napätia.

Keď vyberiete a stlačíte tlačidlo Štart, zobrazí sa výzva na spustenie kľuky:

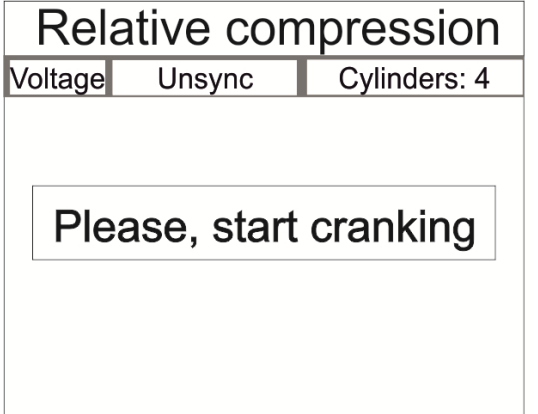

Pokračujte v pretáčaní motora, kým sa nezobrazí nasledovné:

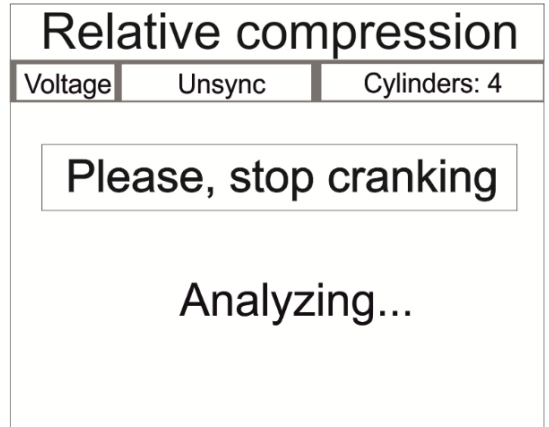

Vyššie uvedené platí pre všetky nižšie uvedené testy!

# <span id="page-4-0"></span>**4.2. Aplikácia**

Dôvody na vykonanie testu relatívnej kompresie pomocou i-Testeru.

Kompresný test sa musí vykonať, keď sú príznaky motora nasledovné:

- vynechávanie motora;
- Hrubý voľnobeh;
- Strata výkonu v priebehu času;
- Nevysvetliteľná strata energie;
- Dym z výfuku;
- Hluk na indukcii alebo výfuku.

Kontrola stavu motora v nasledujúcich prípadoch:

- v prípade kúpy ojazdeného auta;
- Pred premapovaním ECU na vyhodnotenie stavu motora;
- Pravidelná preventívna kontrola;
- V prípadoch, keď je veľmi ťažké získať prístup k zapaľovacím sviečkam za účelom vykonania
- tradičného testu kompresie.

<span id="page-5-0"></span>**4.3. "Nesynchronizované jednosmerné napätie"**

#### **Metóda jednosmerného napätia – Žiadna synchronizácia (Unsync)**

Táto metóda sa používa na overenie toho, že všetky valce majú rovnakú kompresiu. Výsledky tohto testu neumožňujú presnú identifikáciu počtu valcov, pretože neexistuje signál synchronizácie valcov.

Princíp tohto testu je založený na sledovaní zmien napätia batérie počas štartovania s cieľom určiť hodnoty kompresie všetkých valcov.

#### Dôležitá poznámka:

Pred vykonaním tohto testu musíte deaktivovať palivový systém, aby ste zabránili naštartovaniu motora. To je možné vykonať odstránením poistky palivového čerpadla, relé alebo odpojením samotného palivového čerpadla.

Testovacie kroky:

1. Pripojte čiernu krokosvorku napájacieho kábla CarScope iTester k zápornému (-) pólu batérie a červenú krokosvorku ku kladnému (+) pólu batérie.

2. Pomocou tlačidla vyberte počet valcov motora, ktorý testujete▲a▼tlačidlá klávesnice.

- 3. Pomocou tlačidla Štart vyberte◄a►tlačidlá klávesnice.
- 4. Stlačením tlačidla OK na klávesnici spustíte test.
- 5. Postupujte podľa pokynov zobrazených na displeji CarScope iTester. Poznámka: Proces testu môžete kedykoľvek zrušiť stlačením tlačidla Späť alebo Domov.

6. Po dokončení procesu testu sa výsledky zobrazia na displeji CarScope iTester.

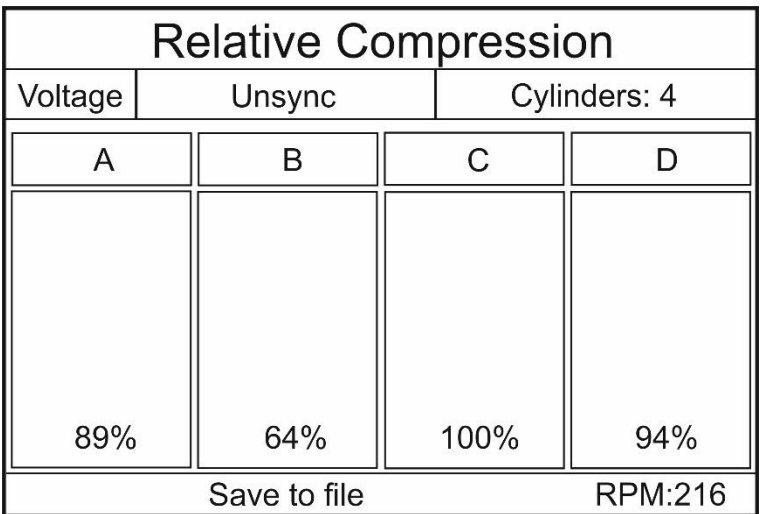

<span id="page-6-0"></span>**4.4. "Zrušenie synchronizácie jednosmerného prúdu"**

#### **Metóda jednosmerného prúdu – Žiadna synchronizácia (Unsync)**

Toto je najbežnejšie používaná metóda na meranie relatívnej kompresie. Nie sú potrebné žiadne ďalšie káble a príslušenstvo!

Používa sa na overenie, že všetky valce majú rovnakú kompresiu. Výsledky tohto testu neumožňujú presnú identifikáciu počtu valcov, pretože neexistuje signál synchronizácie valcov. Princíp tohto testu je založený na sledovaní zmien prúdu motora štartéra počas štartovania s cieľom určiť hodnoty kompresie všetkých valcov.

Dôležitá poznámka:

Pred vykonaním tohto testu musíte deaktivovať palivový systém, aby ste zabránili naštartovaniu motora. To je možné vykonať odstránením poistky palivového čerpadla, relé alebo odpojením samotného palivového čerpadla.

Testovacie kroky:

- 1. Pripojte čiernu krokosvorku napájacieho kábla CarScope iTester k zápornému (-) pólu batérie a červenú krokosvorku ku kladnému (+) pólu batérie.
- 2. Pripojte prúdovú svorku CA-600 AC/DC k BNC konektoru iTester "in2".

Buďte opatrní, šípka svorky (ukazuje na kladný +) batérie zodpovedá smeru prúdu! V prípade nesprávneho pripojenia prúdovej svorky nebudete môcť tento test vykonať vôbec! Prúdová sonda musí byť upnutá na drôte, ktorý spája batériu so štartérom.

Poznámka: Sonda CA-600A sa dodáva so 4 mm konektormi typu banánik, takže ju nemožno zapojiť priamo do CarScope iTester. Na tento účel sa musí použiť banánik na adaptér BNC.

3. Pomocou tlačidla vyberte počet valcov motora, ktorý testujete▲a▼tlačidlá klávesnice.

4. Pomocou tlačidla Štart vyberte◄a►tlačidlá klávesnice.

5. Stlačením tlačidla OK na klávesnici spustíte test.

6. Postupujte podľa pokynov zobrazených na displeji CarScope iTester.

Poznámka: Proces testu môžete kedykoľvek zrušiť stlačením tlačidiel Späť alebo Domov.

7. Po dokončení procesu testu sa výsledky zobrazia na displeji CarScope i-Tester.

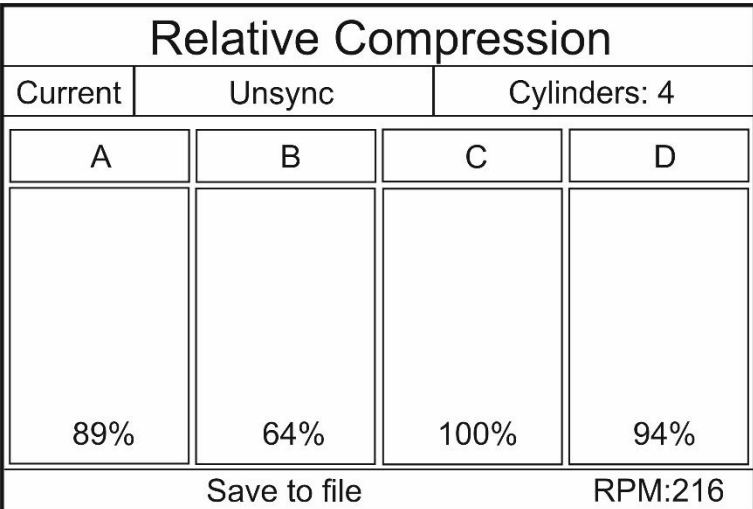

# **[TOP](#page-0-0)**

### <span id="page-7-0"></span>**4.5. Synchronizácia valcov a príslušenstvo potrebné na synchronizáciu**

### **Synchronizácia valcov**

Pripojením druhej sondy buď k zapaľovaniu alebo vstrekovaču, môžete sledovať poradie zapaľovania/ sekvenciu vstrekovania a vedieť, ktorá to je. Toto nie je jediný spôsob, ako vykonať tento typ identifikácie valca, ale funguje to ako spôsob, ako začať.

Ďalšie príslušenstvo potrebné na zachytenie externého synchronizačného signálu (snímač spúšte) - Hlavný signálový kábel s BNC konektorom na 4 mm červený banánik (súčasť základnej sady)

- Indukčný snímač (voliteľný, nie je v základnej sade)

- Vysoko citlivá, vysokofrekvenčná prúdová svorka. Odporúčame prúdové svorky, ktorých transformačný pomer je aspoň 1-2V pri 10A a frekvenčná odozva minimálne 500Hz. Prúdové svorky určené pre sieťové napájanie 50-60Hz nebudú fungovať! (voliteľné, nie je súčasťou základnej sady)

### **Príslušenstvo potrebné na synchronizáciu**

Hlavný signálový kábel s BNC konektorom na 4 mm červený banánik (súčasť základnej sady).

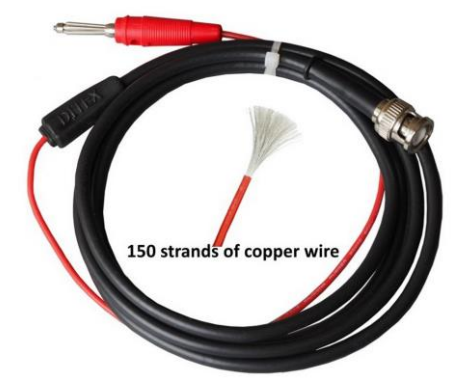

#### Pomocou hlavného kábla môžete získať synchronizáciu z:

- Primárne zapaľovanie;
- benzínové vstrekovače;
- Dieselové vstrekovače.
- -Indukčný snímač (voliteľný, nie je v základnej sade)

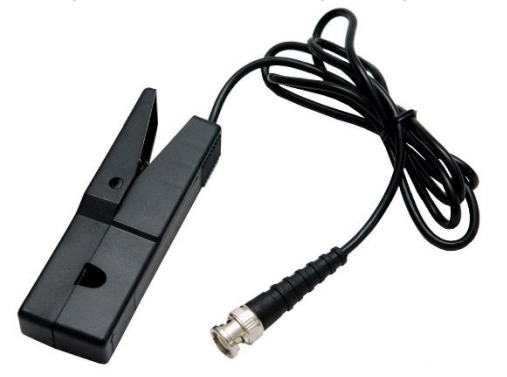

Na predaj sú rôzne indukčné sondy, ale na dosiahnutie stabilnej synchronizácie s i-Testerom si tu objasníme minimálne hodnoty parametrov:

- Výstupný signál indukčného snímača by mal mať amplitúdu aspoň 120 mV (0,12 V), keď je pripojený na vstup "in2";
- Výstupný signál indukčného snímača by mal mať amplitúdu aspoň 1,5 V pri pripojení na vstup "in15";
- Šírka impulzu (trvanie impulzu) indukčného signálu by mala byť aspoň 1 mS.

Pomocou tejto sondy môžete získať synchronizáciu z:

- Primárne zapaľovanie - signál z primárneho zapaľovania "coil-on-plug"

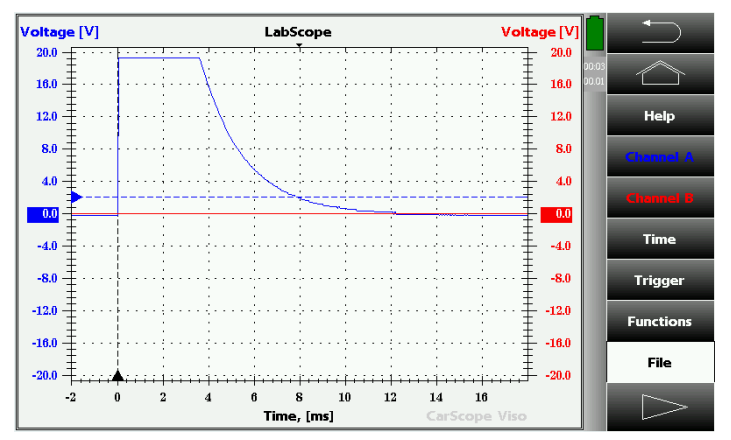

- Sekundárne zapálenie;

- Benzínový vysokoimpedančný vstrekovač (saturovaný) - signál z vysokoimpedančného (saturovaného) benzínového vstrekovača.

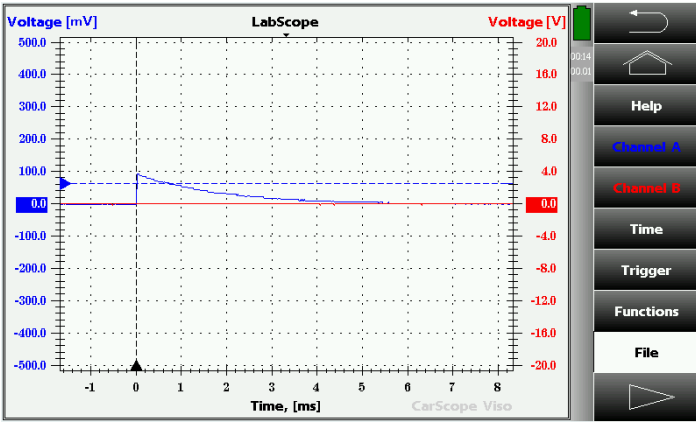

- Naftové vstrekovače - signál z dieselového elektromagnetického vstrekovača Common Rail

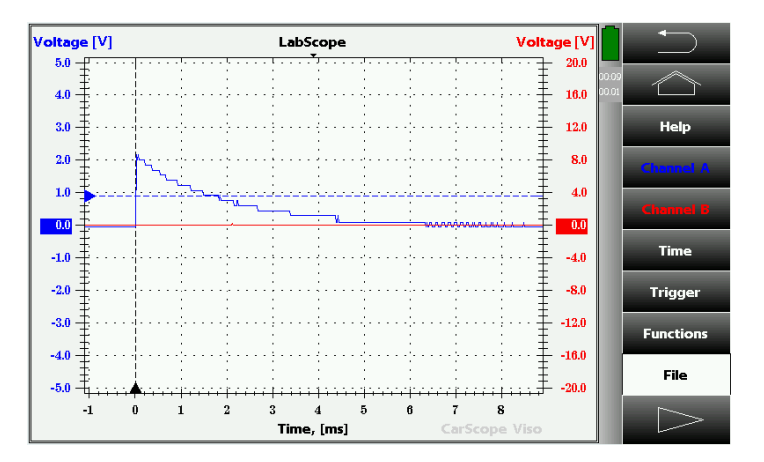

- Vysoko citlivá, vysokofrekvenčná prúdová svorka. Odporúčame prúdové svorky, ktorých transformačný pomer je aspoň 1-2V pri 10A a frekvenčná odozva minimálne 500Hz. Prúdové svorky určené pre sieťové napájanie 50-60Hz nebudú fungovať! (voliteľné, nie je súčasťou základnej sady).

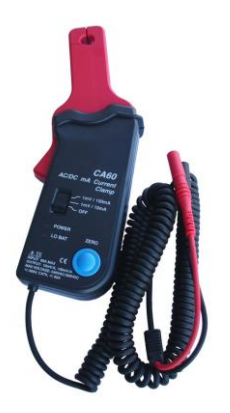

S prúdovými svorkami môžete získať synchronizáciu z:

- Primárne zapaľovanie;
- benzínové vstrekovače;
- Dieselové vstrekovače.

### -10:1 atenuátor pri zachytávaní signálu z primárneho zapaľovania

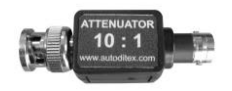

# **[TOP](#page-0-0)**

### <span id="page-10-0"></span>**4.6. Spôsoby synchronizácie – benzínové a naftové motory**

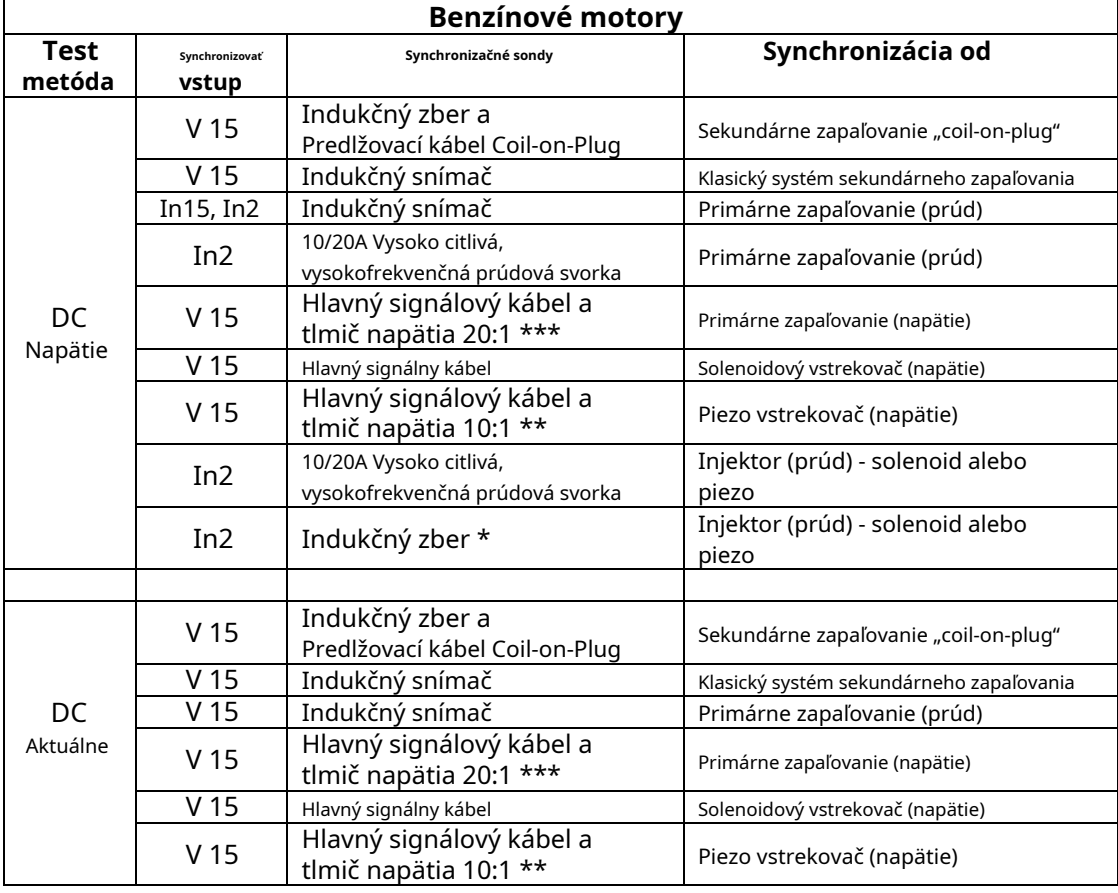

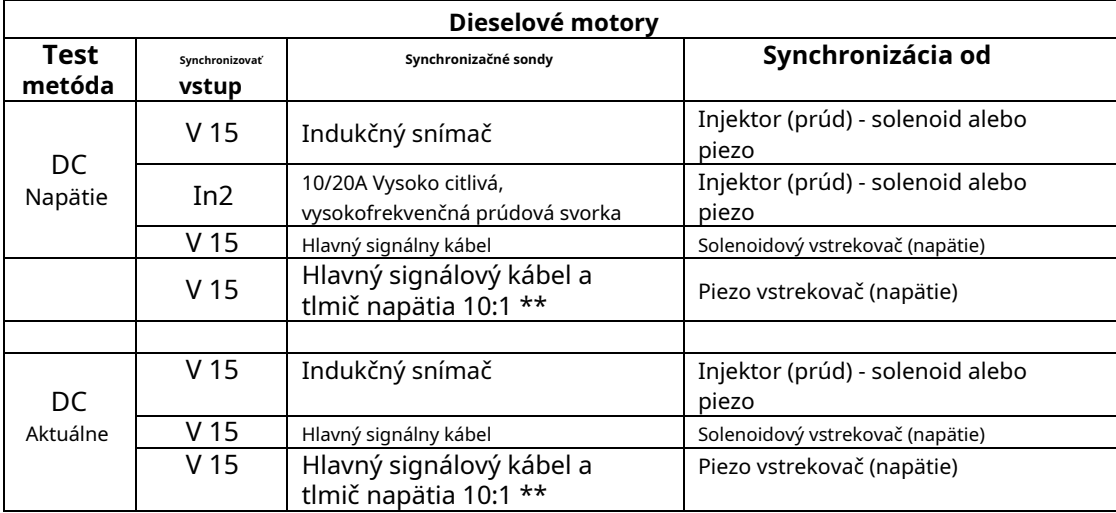

\* Ak je indukované napätie väčšie ako 120 mV

- **\* \* Upozornenie: Vysoké napätie do 140V!!!**
- **\* \* \* Upozornenie: Vysoké napätie do 400V!!!**

#### <span id="page-11-0"></span>**4.7. "DC Voltage Sync in2"**

#### Metóda jednosmerného napätia - synchronizácia z "in2"

Táto metóda sa používa na overenie toho, že všetky valce majú rovnakú kompresiu. Výsledky tohto testu umožňujú presnú identifikáciu valca.

Princíp tohto testu je založený na sledovaní zmien napätia batérie počas štartovania s cieľom určiť hodnoty kompresie všetkých valcov.

#### Dôležitá poznámka:

Pred vykonaním tohto testu musíte deaktivovať palivový systém, aby ste zabránili naštartovaniu motora. To je možné vykonať odstránením poistky palivového čerpadla, relé alebo odpojením samotného palivového čerpadla.

#### Testovacie kroky:

1. Pripojte čiernu krokosvorku napájacieho kábla CarScope i-Tester k zápornému (-) pólu batérie a červenú krokosvorku ku kladnému (+) pólu batérie.

2. Získanie synchronizačného signálu

#### BENZÍNOVÉ motory:

- Použite vysokocitlivú, vysokofrekvenčnú prúdovú svorku:

Synchronizácia vstrekovača: Pripojte prúdovú svorku k vstupu "In2"! Upevnite jeden z vodičov vstrekovača prúdovou svorkou 10-20A, aby ste získali synchronizačný signál. Prúd vstrekovača je zvyčajne asi 1-2A. Ak používate prúdovú svorku CA-60, nastavte ju na 20A!

Primárna synchronizácia zapaľovania: Pripojte prúdovú svorku k vstupu "In2"! Upevnite jeden z vodičov primárnej zapaľovacej cievky prúdovou svorkou 10-20A, aby ste získali synchronizačný signál. Primárny prúd je zvyčajne asi 7-9A.

Buďte opatrní, šípka svorky zodpovedá aktuálnemu smeru! Nesprávne pripojenie spôsobí nedostatok synchronizačného signálu!

#### - Použite indukčný snímač

Synchronizácia vstrekovača: Pripojte indukčný snímač k vstupu "In2"! Upevnením jedného z drôtov vstrekovača získate synchronizačný signál. Výstupný signál indukčného snímača bude asi 100 mV.

Primárna synchronizácia zapaľovania: Pripojte indukčný snímač na vstup "In2"! Upevnením jedného z vodičov primárnej zapaľovacej cievky získate synchronizačný signál.

Buďte opatrní, šípka indukčného zberača zodpovedá aktuálnemu smeru! Nesprávne pripojenie spôsobí nedostatok synchronizačného signálu!

#### DIESELOVÉ motory:

- Použite vysokocitlivú, vysokofrekvenčnú prúdovú svorku:

Synchronizácia vstrekovača: Pripojte prúdovú svorku k vstupu "In2"! Upevnite jeden z vodičov vstrekovača prúdovou svorkou 10-20A, aby ste získali synchronizačný signál. Prúd vstrekovača je zvyčajne asi 20 A. Ak používate prúdovú svorku CA-60, nastavte ju na 20A!

3. Pomocou tlačidla vyberte počet valcov motora, ktorý testujete▲a▼tlačidlá klávesnice.

- 4. Pomocou tlačidla Štart vyberte◄a►tlačidlá klávesnice.
- 5. Stlačením tlačidla OK na klávesnici spustíte test.
- 6. Postupujte podľa pokynov zobrazených na displeji CarScope i-Tester. Poznámka: Proces testu môžete kedykoľvek zrušiť stlačením tlačidla Späť alebo Domov.

7. Po dokončení procesu testu sa výsledky zobrazia na displeji CarScope i-Tester.

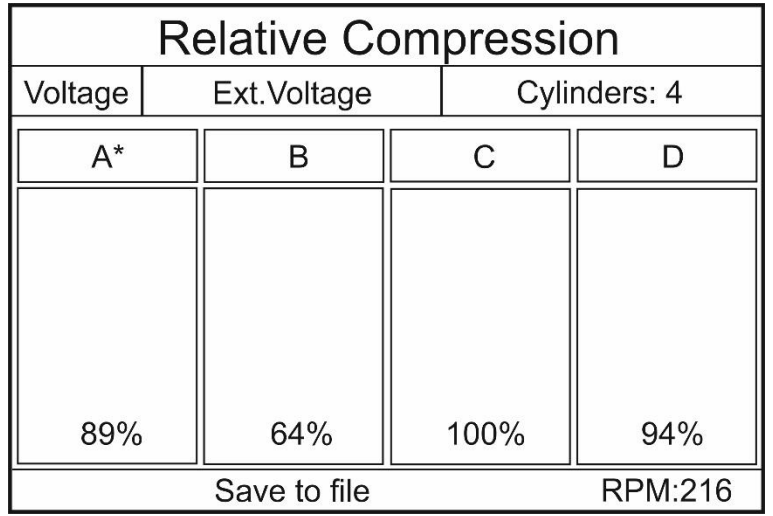

Poznámka: Valec rozpoznaný ako synchronizačný valec je vždy A a je označený "\*". Poznaním poradia vstrekovania / poradia zapaľovania motora a čísla valcov použitého na synchronizáciu môžete identifikovať čísla valcov a ich percentá.

Príklad: (pozrite si obrázok vyššie ako referenciu)

Valce: Poradie streľby: Synchronizovať. Valec: 3 4 1-3-4-2

A\* - 3: 89 % B - 4: 64 %  $C - 2: 100 %$ D - 1: 94 %

<span id="page-13-0"></span>**4.8. "Synchronizácia jednosmerného napätia v 15"**

#### Metóda jednosmerného napätia - synchronizácia z "in15"

Táto metóda sa používa na overenie toho, že všetky valce majú rovnakú kompresiu. Výsledky tohto testu umožňujú identifikáciu valca.

Princíp tohto testu je založený na sledovaní zmien napätia batérie počas štartovania s cieľom určiť hodnoty kompresie všetkých valcov.

#### Dôležitá poznámka:

Pred vykonaním tohto testu musíte deaktivovať palivový systém, aby ste zabránili naštartovaniu motora. To je možné vykonať odstránením poistky palivového čerpadla, relé alebo odpojením samotného palivového čerpadla.

#### Testovacie kroky:

1. Pripojte čiernu krokosvorku napájacieho kábla CarScope i-Tester k zápornému (-) pólu batérie a červenú krokosvorku ku kladnému (+) pólu batérie.

2. Získanie synchronizačného signálu

BENZÍNOVÉ motory - odporúčame 2 hlavné spôsoby spúšťania:

- Použite indukčný snímač:

Pripojte indukčný snímač na vstup "In15" a pripevnite ho na vysokonapäťový drôt ľubovoľného valca. Ak vozidlo používa zapaľovací systém "coil-on-plug", použite "Coil on Plug Extension Lead" a pripevnite naň indukčný snímač.

Buďte opatrní, šípka indukčného snímača zodpovedá aktuálnemu smeru. Nesprávne pripojenie spôsobí nedostatok synchronizačného signálu!

- Použite hlavný signálny kábel s konektorom BNC k 4 mm červenému banániku, aby ste získali signál napätia injektora:

Zachyťte napäťový signál z jedného z vodičov vstrekovača a priveďte ho na vstup "In15".

- Použite hlavný signálny kábel s konektorom BNC k 4 mm červenému banániku a tlmiču 10:1 na získanie signálu primárneho zapaľovacieho napätia:

Zachyťte napäťový signál z jedného z vodičov primárnej zapaľovacej cievky a priveďte ho na vstup "In15".

DIESELOVÉ motory Common Rail:

- Použite indukčný snímač:

Pripojte indukčný snímač k vstupu "In15" a pripevnite ho k jednému z vodičov vstrekovača, aby ste získali synchronizačný signál. Palivový systém sa musí deaktivovať odpojením tlakového ventilu koľajnice a pripojením iného ventilu k elektrike vozidla, aby sa simulovala jeho prítomnosť! Ak to neurobíte, nedostanete signál vstrekovača!

- Použite hlavný signálny kábel s konektorom BNC k 4 mm červenému banániku, aby ste získali signál napätia injektora:

Verzia 3.0/2020-02-25 - 14 - www.autoditex.com

Zachyťte napäťový signál z jedného z vodičov vstrekovača a priveďte ho na vstup "In15".

3. Pomocou tlačidla vyberte počet valcov motora, ktorý testujete▲a▼tlačidlá klávesnice.

4. Pomocou tlačidla Štart vyberte◄a►tlačidlá klávesnice.

5. Stlačením tlačidla OK na klávesnici spustíte test.

6. Postupujte podľa pokynov zobrazených na displeji CarScope i-Tester.

Poznámka: Proces testu môžete kedykoľvek zrušiť stlačením tlačidiel Späť alebo Domov.

7. Po dokončení procesu testu sa výsledky zobrazia na displeji CarScope i-Tester.

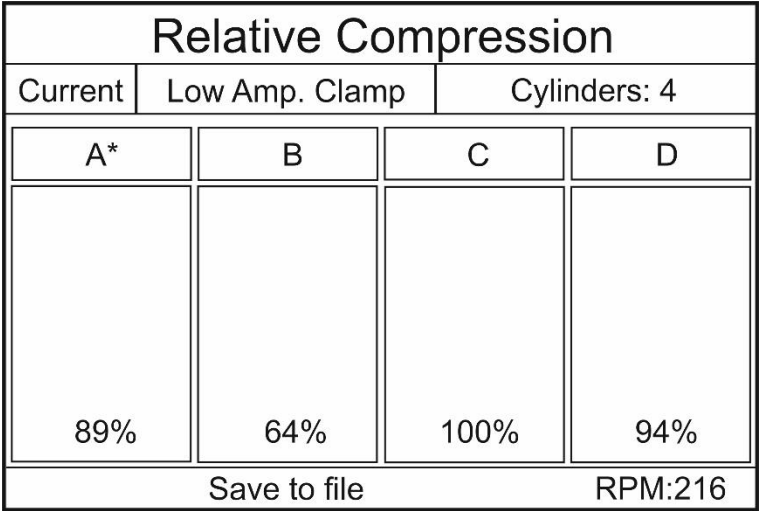

Poznámka: Valec rozpoznaný ako synchronizačný valec je vždy A a je označený "\*". Poznaním poradia vstrekovania / poradia zapaľovania motora a čísla valcov použitého na synchronizáciu môžete identifikovať čísla valcov a ich percentá.

Príklad: (pozri obrázok vyššie pre referenciu) Valce: Poradie streľby: 1-3-4-2 Synchronizovať. valec: 3 4

 $A* - 3: 89 \%$ B - 4: 64 %  $C - 2 : 100 %$  $D - 1:94%$ 

<span id="page-15-0"></span>**4.9. "Synchronizácia jednosmerného prúdu v 15"**

#### Metóda jednosmerného prúdu so synchronizáciou od "in15"

Táto metóda sa používa na overenie toho, že všetky valce majú rovnakú kompresiu. Výsledky tohto testu umožňujú presnú identifikáciu valca.

Test je založený na sledovaní zmien prúdu motora štartéra počas štartovania, aby sa určili hodnoty kompresie všetkých valcov.

#### Dôležitá poznámka:

Pred vykonaním tohto testu musíte deaktivovať palivový systém, aby ste zabránili naštartovaniu motora. To je možné vykonať odstránením poistky palivového čerpadla, relé alebo odpojením samotného palivového čerpadla.

#### Testovacie kroky:

1. Pripojte čiernu krokosvorku napájacieho kábla CarScope i-Tester k zápornému (-) pólu batérie a červenú krokosvorku ku kladnému (+) pólu batérie.

2. Pripojte prúdovú svorku CA-600 AC/DC ku konektoru BNC i-Tester "In 2" a pripevnite ju na kábel, ktorý spája batériu so štartovacím motorom.

Buďte opatrní, šípka svorky (ukazuje na kladný +) batérie zodpovedá smeru prúdu! V prípade nesprávneho pripojenia prúdovej svorky nebudete môcť tento test vykonať vôbec! Poznámka: Sonda CA-600A sa dodáva so 4 mm banánkovým konektorom, takže ju nemožno pripojiť priamo k testeru CarScope i-Tester. Na tento účel sa musí použiť banánik na adaptér BNC.

#### 3. Získanie synchronizačného signálu

BENZÍNOVÉ motory:

- Použite indukčný snímač pre signál sekundárneho zapaľovania:

Pripojte indukčný snímač na vstup "In15" a pripevnite ho na vysokonapäťový drôt ľubovoľného valca. Ak vozidlo používa zapaľovací systém "coil-on-plug", použite "Coil on Pug Extension Lead" a pripevnite naň indukčný snímač.

Buďte opatrní, šípka indukčného snímača zodpovedá aktuálnemu smeru. Nesprávne pripojenie spôsobí nedostatok synchronizačného signálu!

- Pre signál primárneho zapaľovania použite indukčný snímač:

Pripojte indukčný snímač na vstup "In15" a pripevnite ho na jeden z vodičov primárnej zapaľovacej cievky.

Buďte opatrní, šípka indukčného snímača zodpovedá aktuálnemu smeru. Nesprávne pripojenie spôsobí nedostatok synchronizačného signálu!

- Použite hlavný signálny kábel s konektorom BNC k 4 mm červenému banániku, aby ste získali signál napätia injektora:

Zachyťte napäťový signál z jedného z vodičov vstrekovača a priveďte ho na vstup "In15".

- Na získanie signálu z primárneho zapaľovania použite hlavný signálny kábel s konektorom BNC na 4 mm červený banánik a tlmič 10:1:

Zachyťte napäťový signál z jedného z vodičov primárnej zapaľovacej cievky a priveďte ho na vstup "In15".

DIESELOVÉ motory Common Rail:

- Použite indukčný snímač:

Pripojte indukčný snímač k vstupu "In15" a pripevnite ho k jednému z vodičov vstrekovača, aby ste získali synchronizačný signál. Palivový systém sa musí deaktivovať odpojením tlakového ventilu koľajnice a pripojením iného ventilu k elektrike vozidla, aby sa simulovala jeho prítomnosť! Ak to neurobíte, nedostanete signál vstrekovača!

- Použite hlavný signálny kábel s konektorom BNC k 4 mm červenému banániku, aby ste získali signál napätia injektora:

Zachyťte napäťový signál z jedného z vodičov vstrekovača a priveďte ho na vstup "In15".

4. Pomocou tlačidla vyberte počet valcov motora, ktorý testujete▲a▼tlačidlá klávesnice.

5. Pomocou tlačidla Štart vyberte◄a►tlačidlá klávesnice.

6. Stlačením tlačidla OK na klávesnici spustíte test.

- 7. Postupujte podľa pokynov zobrazených na displeji CarScope i-Tester. Poznámka: Proces testu môžete kedykoľvek zrušiť stlačením tlačidiel Späť alebo Domov.
- 8. Po dokončení procesu testu sa výsledky zobrazia na displeji CarScope i-Tester.

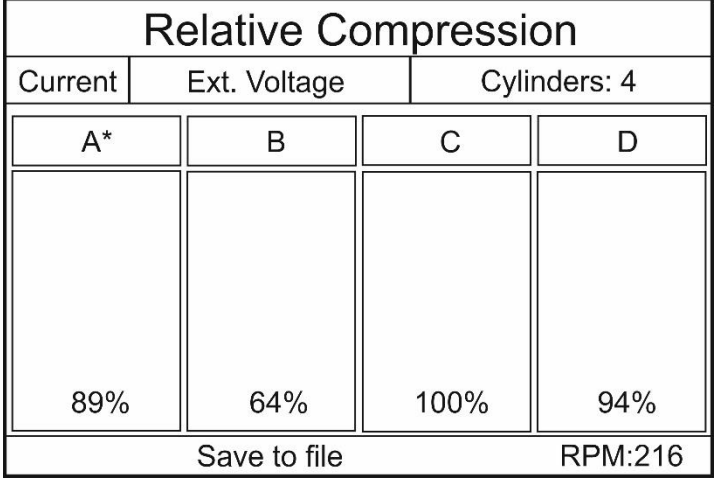

Poznámka: Valec rozpoznaný ako synchronizačný valec je vždy A a je označený "\*".

Poznaním poradia vstrekovania (poradia zapaľovania) testovaného motora a čísla valcov, ktoré používate na synchronizáciu, budete môcť identifikovať presné čísla valcov a ich percentá.

Príklad:

Verzia 3.0/2020-02-25 - 17 - www.autoditex.com

(Pozrite si obrázok vyššie ako referenciu) Va**4**ce: Poradie streľby: Synchronizovať. valec: 3 1-3-4-2

A\* - 3: 89 % B - 4: 64 %  $C - 2: 100 %$ D - 1: 94 %

# **[TOP](#page-0-0)**

# <span id="page-17-0"></span>**4.10. Chyby počas merania**

### **Kód chyby analýzy tvaru vlny 001**

Táto chyba sa zobrazí v prípade, že zachytená krivka má veľmi nízku priemernú amplitúdu a analýzu nemožno vykonať.

Táto chyba je s najväčšou pravdepodobnosťou spôsobená:

1. Zlé (nestabilné) pripojenie káblov.

1.1. V prípade, že na tento test používate metódu jednosmerného

napätia: Napájací kábel CarScope i-Tester nie je správne pripojený. Uistite sa, že je napájací kábel CarScope i-Tester správne pripojený (stabilný) k batérii vozidla.

- 1.2. V prípade, že na tento test používate metódu jednosmerného prúdu: Vstup CarScope i-Tester "in2" nie je správne pripojený. Uistite sa, že vstup CarScope i-Tester "in2" je správne pripojený k prúdovej svorke / indukčnému snímaču a uistite sa, že šípka svorky zodpovedá smeru prúdu.
- 2. Príliš krátky čas štartovania motora.

Opakujte test s časom roztáčania podľa pokynov na displeji CarScope i-Tester počas testu.

- 3. Zlé elektrické pripojenie alebo poškodený motor štartéra. Skontrolujte elektrické pripojenia a stav motora štartéra.
- 4. Poškodená alebo vybitá batéria. Skontrolujte stav batérie.

### **Kód chyby analýzy tvaru vlny 002**

Táto chyba sa zobrazí v prípade, že nie je zachytených dostatok stabilných cyklov valca. Táto chyba je s najväčšou

pravdepodobnosťou spôsobená:

1. Príliš krátky čas štartovania motora.

Opakujte test s časom roztáčania podľa pokynov na displeji CarScope i-Tester počas testu.

2. Zlé elektrické pripojenie alebo poškodený motor štartéra.

Verzia 3.0/2020-02-25 - 18 - www.autoditex.com

Skontrolujte elektrické pripojenia a stav motora štartéra.

- 3. Poškodená alebo vybitá batéria. Skontrolujte stav batérie.
- 4. Zadaný počet valcov, nezodpovedá testovanému motoru. Skontrolujte prosím správny počet valcov.
- 5. RPM sú príliš nízke alebo príliš vysoké. Uistite sa, že otáčky otáčania sú v rozsahu od 150 do 400 ot./min.

### **Kód chyby analýzy tvaru vlny 003**

Táto chyba sa zobrazí, ak sú otáčky otáčania príliš nízke. Táto chyba je s

najväčšou pravdepodobnosťou spôsobená:

- 1. Zlé elektrické pripojenie alebo poškodený motor štartéra. Skontrolujte elektrické pripojenia a stav motora štartéra.
- 2. Poškodená alebo vybitá batéria. Skontrolujte prosím stav batérie.
- 3. Zadaný počet valcov, nezodpovedá testovanému motoru. Skontrolujte prosím správny počet valcov.
- 4. V prípade chýbajúcej kompresie v každom párnom alebo nepárnom valci, napr.
	- 4.1) 1. valec bez kompresie, 2. valec je s kompresiou, 3. valec bez kompresie, 4. valec je s kompresiou…
	- 4.2) 1. valec je s kompresiou, 2. valec bez kompresie, 3. valec je s kompresiou, 4. valec bez kompresie…

V tomto špeciálnom prípade nie je možné vykonať analýzu.

# **[TOP](#page-0-0)**

# <span id="page-18-0"></span>**4.11. Upozornenia počas merania**

### **Výstražný kód analýzy priebehu 01**

Toto varovné hlásenie sa zobrazí v prípade, že fliaš s relatívne nízkym tlakom je viac ako fliaš s relatívne vysokým tlakom.

Toto varovanie je s najväčšou pravdepodobnosťou spôsobené:

1. Výfukové ventily na jednom alebo viacerých valcoch sú trvalo zatvorené.

Na potvrdenie alebo ignorovanie tejto pochybnosti použite inú metódu testu kompresie valca.

2. Zlé elektrické pripojenie alebo poškodený motor štartéra.

Skontrolujte elektrické pripojenia a stav motora štartéra.

- 3. Poškodená alebo vybitá batéria. Skontrolujte stav batérie.
- 4. Zadaný počet valcov, nezodpovedá testovanému motoru. Skontrolujte prosím správny počet valcov.

### **Výstražný kód analýzy priebehu 02**

Toto varovné hlásenie sa zobrazí v prípade, že synchronizačný signál použitý na identifikáciu valca chýba alebo je nesprávny.

Toto varovanie je s najväčšou pravdepodobnosťou spôsobené:

1. Nesprávna polarita synchronizačného signálu valcov.

- V prípade, že používate hlavný signálový kábel s konektorom BNC na 4 mm červený banánik, uistite sa, že signál má kladnú polaritu smerom k zemi;
- V prípade, že používate nízkoprúdovú prúdovú svorku pre signál synchronizácie valca, uistite sa, že prúdová svorka je pripojená správnym smerom k vstupu "in2" a uistite sa, že šípka svorky zodpovedá smeru prúdu;
- V prípade, že používate indukčný snímač pre signál synchronizácie valca, uistite sa, že je indukčný snímač pripojený správnym smerom na vstup "in15" a uistite sa, že šípka zodpovedá aktuálnemu smeru.
- 2. Nízka amplitúda synchronizačného signálu valca.
- V prípade, že používate vstup "in15", uistite sa, že signál má amplitúdu minimálne 1,5 V;
- V prípade, že používate vstup "in2", uistite sa, že signál má amplitúdu aspoň 0,12V (120mV).
- 3. Zadaný počet valcov, nezodpovedá testovanému motoru. Skontrolujte prosím správny počet valcov.
- 4. Príliš krátky signál synchronizácie valcov.

Uistite sa, že čas impulzu signálu synchronizácie valca je dlhší ako 1 ms (0,001 s).

# **Výstražný kód analýzy priebehu 03**

Toto varovné hlásenie sa zobrazí v prípade, že synchronizačný signál použitý na identifikáciu valca nie je stabilný.

Toto varovanie je s najväčšou pravdepodobnosťou spôsobené:

- 1. Nestabilná amplitúda synchronizačného signálu valca.
- V prípade, že používate vstup "in15", uistite sa, že signál má amplitúdu aspoň 1,5 V;
- V prípade, že používate vstup "in2", uistite sa, že signál má amplitúdu aspoň 0,12V (120mV).
- 2. Zadaný počet valcov, nezodpovedá testovanému motoru. Skontrolujte prosím správny počet valcov.
- 3. Niektoré impulzy signálu synchronizácie valcov sú príliš krátke. Uistite sa, že impulzy synchronizačného signálu valca sú dlhšie ako 1 mS (0,001 s).

### <span id="page-20-0"></span>**5. Režim "Tlak v koľajnici"**

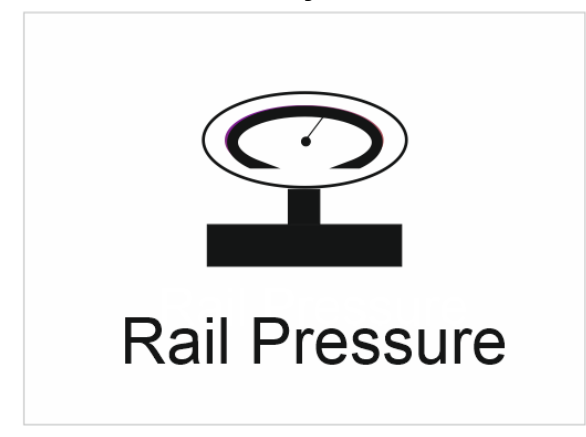

**Poznámka: Táto funkcia je dostupná od verzie firmvéru TT0106B!**

# <span id="page-20-1"></span>**5.1. Popis, výhody a použitie**

Tento režim slúži na rýchle overenie stavu naftového vysokotlakového systému Common Rail. Výsledky umožňujú priamu/nepriamu identifikáciu bežných problémov v tomto systéme – nedostatok tlaku v dôsledku netesností, porucha vysokotlakového čerpadla, zlý snímač vysokého tlaku, chýbajúce napájanie snímača atď.

Princíp tohto testu je založený na kontrole hodnôt snímača vysokého tlaku, keď je vozidlo v rôznych prevádzkových stavoch: zapnuté zapaľovanie, roztáčanie, voľnobeh a akcelerácia.

Kontrola hodnôt snímača vysokého tlaku je najrýchlejší a najjednoduchší spôsob, ako nájsť problém v systéme Common Rail.

Veľkou výhodou tohto testu je jeho veľmi jednoduché vykonanie – na výstup vysokotlakového snímača je pripojený iba jeden vodič.

### **Testovacie kroky:**

1. Pripojte čiernu krokosvorku napájacieho kábla CarScope i-Tester k zápornému (-) pólu batérie a červenú krokosvorku ku kladnému (+) pólu batérie.

2. Pripojte kábel "BNC na 4 mm červený banánik" k vstupu "in15" a do 4 mm banánika vložte ihlovú sondu.

3. Spätne nasnímajte výstup vysokotlakového snímača, ktorým je zvyčajne stredový kolík. Poznámka: Na niektorých vysokotlakových snímačoch Delphi a Siemens nie je výstupný kolík stredovým kolíkom! Aby ste to našli, použite multimeter, zadnú sondu každého senzora nájdite zem, +5V a výstupné kolíky signálu! Počas spätného snímania kolíkov snímača neodpájajte konektor vysokotlakového snímača!

4. Na domovskej obrazovke vyberte "Rail Pressure" a vyberte preferovanú jednotku merania tlaku. MPa je predvolená hodnota, ale môžete ju zmeniť tak, že vstúpite do podponuky Jednotka a vyberiete "bar" alebo "PSI".

5. Ak potrebujete zmeniť prah tlaku pri naštartovaní motora, vyberte "Phrah". Podľa nášho výskumu počas vývoja je najuniverzálnejšia predvolená hodnota 185 MPa. Ak máte problémy s konkrétnym systémom, môžete si vybrať medzi 180 a 200 MPa. Stlačením sa vráti predvolená hodnota - 185MPa.

6. Pomocou tlačidla vyberte typ palivového systému vozidla: Bosch, Delphi, Siemens, Denso▲a▼ tlačidlá klávesnice.

Poznámka: Typ palivového systému nájdete v technickej dokumentácii vášho auta alebo na štítkoch na vysokotlakovom čerpadle, vysokotlakovom snímači, vstrekovačoch atď.

7. Pomocou tlačidla vyberte rozsah tlaku snímača vysokého tlaku▲a▼tlačidlá klávesnice. Správny rozsah tlaku nájdete v technickej dokumentácii vášho auta!

Poznámka: Ak vyberiete nesprávny rozsah tlaku, zobrazený tlak nebude skutočným tlakom v koľajnici! Pre väčšinu motorov je pri voľnobehu tlak okolo 25-30MPa!

8. Zapnite zapaľovanie a počkajte na dokončenie testu snímača. V tomto kroku nemusíte stlačiť tlačidlo "OK"!

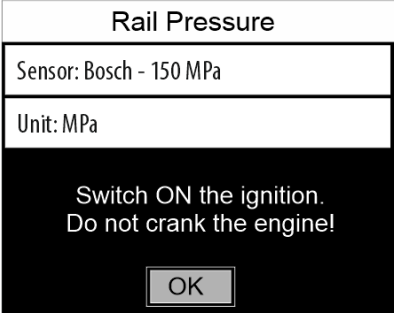

Poznámka: Ak sa do 5-10 sekúnd nič nestane, skontrolujte elektrický kontakt medzi vysokotlakovým snímačom a ihlovou sondou!

Poznámka: Ak sa zobrazí chybové alebo varovné hlásenie, ďalšie podrobnosti nájdete v zozname varovaní/ chýb nižšie.

9. Ak je všetko v poriadku, na sekundu sa zobrazí správa "TEST OK" a potom budete vyzvaní, aby ste začali motor pretáčať. Pozri bod 10.

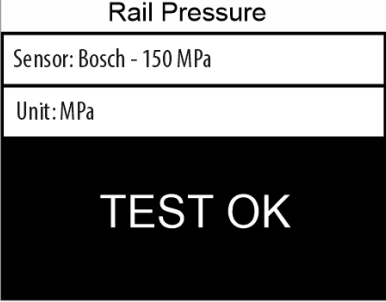

10. Stlačte tlačidlo "OK" a začnite točiť motor.

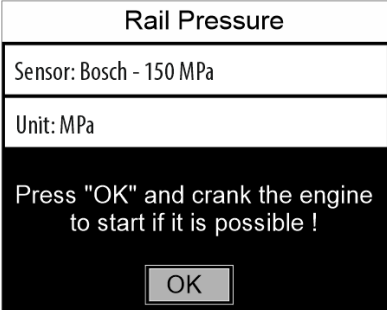

11. Zobrazí sa táto obrazovka s upozornením "Nepretáča sa/Žiadny tlak/Zlyhanie", čo je normálne. Varovanie by malo zmiznúť, keď tlak stúpne.

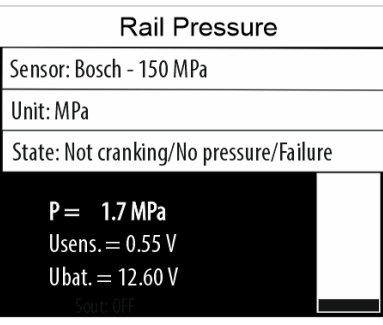

Počas štartovania môžete vidieť skutočný tlak, ako aj napätie snímača a batérie. Ak sa motor nedá naštartovať, môžete priamo/nepriamo nájsť príčinu.

Poznámka: V tomto kroku sa môžu zobraziť chyby/upozornenia, ktoré vás nasmerujú k nájdeniu problému s autom. Ďalšie podrobnosti nájdete v zozname upozornení/chýb nižšie.

Poznámka: Proces testu môžete kedykoľvek zrušiť stlačením tlačidla "SPÄŤ" alebo "HOME".

12. Po naštartovaní motora a ak je všetko v poriadku, obrazovka sa zmení:

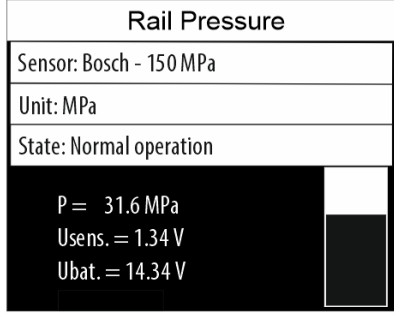

# **[TOP](#page-0-0)**

### <span id="page-22-0"></span>**5.2. Varovania počas testu**

Zoznam možných varovných správ počas tlakovej skúšky Common Rail.

### **5.2.1. Ak je zapaľovanie zapnuté a spustíte test snímača, zobrazí sa toto varovanie.**

Poznámka: Na niektorých autách po vypnutí zapaľovania trvá až 1 minútu, kým napätie snímača klesne na nulu! Možno budete musieť počkať, kým sa to nestane, a zopakovať test! Riešenie: Vypnite zapaľovanie, (čakajte) a zopakujte test.

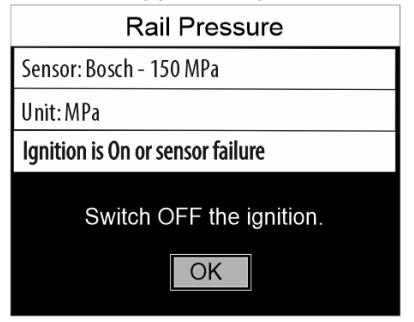

# 5.5.2. Toto varovanie je normálne a objaví sa vždy po stlačení "OK" a predtým

vytáčanie motora. Ďalším možným dôvodom môže byť, ak pretáčate motor, ale v systéme nie je tlak paliva v dôsledku poruchy - úniky paliva, zlé vysokotlakové čerpadlo atď.

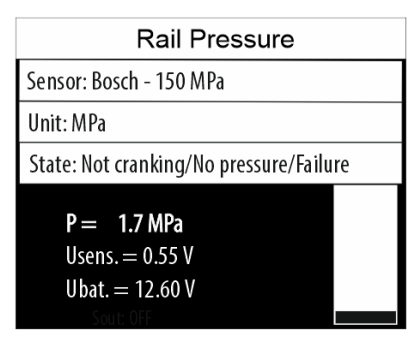

### **5.3.3. Toto varovné hlásenie sa zobrazí, ak sa motor pretáča, ale nemôže prekročiť zvolenú hodnotu "P prah".**. Túto hodnotu môžete znížiť a test zopakovať. Predvolená hodnota je 185 MPa, ale môžete sa pohybovať medzi 180 MPa a 200 MPa. Poznámka: Stlačením sa vráti predvolená hodnota - 185 MPa.

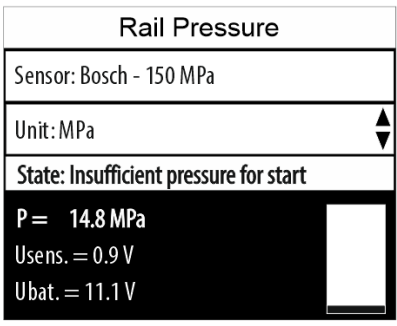

# **[TOP](#page-0-0)**

### <span id="page-23-0"></span>**5.3. Chyby počas testu**

Zoznam všetkých možných chybových hlásení počas tlakovej skúšky Common Rail.

### **5.3.1. Ak je pri spustení testu napätie autobatérie nižšie ako 10,5 V, zobrazí sa toto chybové hlásenie:**

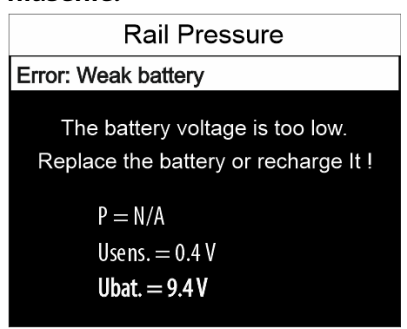

Riešenie: Nabite alebo vymeňte batériu!

**5.3.2. Ak je zapaľovanie vypnuté, ale napätie snímača je vyššie ako 0,1 V, objaví sa táto chyba. To znamená, že niečo nie je v poriadku so samotným snímačom, pretože v tomto stave by napätie snímača malo byť 0V.**

Poznámka: Na niektorých autách môže po poslednom zapnutí zapaľovania/naštartovaní motora trvať až 1 minútu, kým toto napätie klesne na nulu!

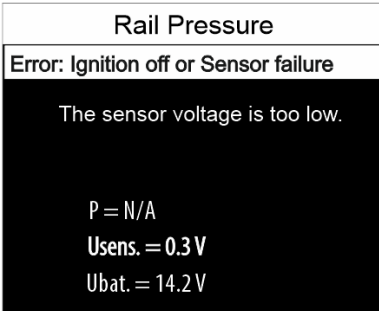

#### Riešenie:

- Chvíľu počkajte a skúste to znova;
- Ak sa objaví rovnaká chyba, skontrolujte elektrické vedenie vozidla;
- Vymeňte snímač vysokého tlaku.

#### **5.3.3. Ak je zapaľovanie zapnuté, ale napätie snímača je príliš nízke, zobrazí sa toto chybové**

**hlásenie.** Poznámka: Senzory Bosch, Delphi a Siemens majú pri nulovom tlaku na výstupe približne 0,5 V! Senzory Denso majú pri nulovom tlaku asi 1V!

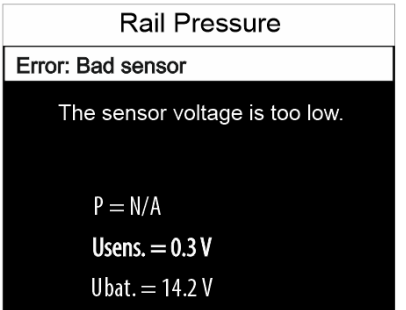

Riešenie:

- Skontrolujte napájacie napätie snímača malo by byť okolo 5V.
- Skontrolujte pripojenie snímača k zemi a elektrické vedenie vozidla!
- Ak nič z vyššie uvedeného nepomôže, vymeňte snímač vysokého tlaku!

### **5.3.4. Ak je zapaľovanie zapnuté, ale napätie snímača je príliš vysoké, zobrazí sa toto chybové**

**hlásenie.** Poznámka: Senzory Bosch, Delphi a Siemens majú pri nulovom tlaku na výstupe približne 0,5 V! Senzory Denso majú pri nulovom tlaku asi 1V!

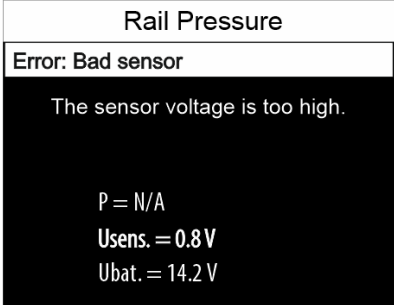

#### Riešenie:

- Chvíľu počkajte, ak v systéme zostane nejaký tlak, aby klesol;
- Skontrolujte napájacie napätie snímača malo by byť okolo 5V;
- Skontrolujte pripojenie snímača k zemi a elektrické vedenie vozidla!
- Ak nič z vyššie uvedeného nepomôže, vymeňte snímač vysokého tlaku!

### **5.3.5. Ak počas štartovania klesne napätie batérie pod 9,5V, zobrazí sa toto chybové hlásenie.**

Poznámka: Je možné, že máte zlý štartér, ktorý pri vytáčaní motora spotrebúva príliš veľa prúdu!

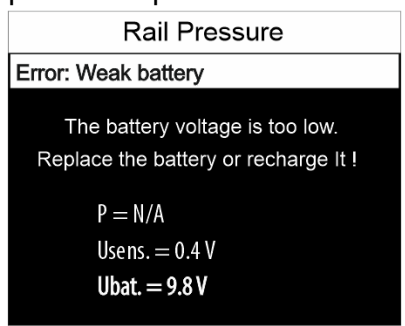

Riešenie: Nabite alebo vymeňte batériu!

### **5.3.6. Ak počas štartovania klesne výstupné napätie snímača pod preddefinovanú hodnotu, objaví sa táto chyba.**

Poznámka: Senzory Bosch, Delphi a Siemens majú pri nulovom tlaku na výstupe približne 0,5 V! Senzory Denso majú pri nulovom tlaku asi 1V!

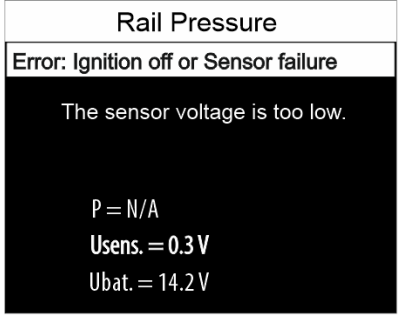

Riešenie:

- Skontrolujte stav zapaľovania v tomto čase by ste mali mať zapaľovanie zapnuté;
- Skontrolujte poruchu snímača;
- Skontrolujte napájanie snímača a uzemnenie;
- Skontrolujte elektrické vedenie vozidla.

### **5.3.7. Ak počas štartovania alebo chodu motora výstupné napätie snímača prekročí preddefinovanú hodnotu, objaví sa táto chyba.**

Poznámka: Senzory Bosch, Delphi a Siemens majú na výstupe približne 4,5 V pri maximálnom tlaku! Senzory Denso majú pri maximálnom tlaku cca 4V!

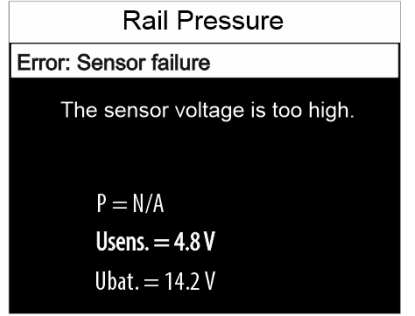

#### Riešenie:

- Skontrolujte poruchu snímača;
- Skontrolujte napájanie snímača a uzemnenie;
- Skontrolujte elektrické vedenie vozidla.

### **5.3.8. Ak štartovanie trvá príliš dlho (viac ako 6 sekúnd) a motor sa nedá naštartovať, zobrazí sa toto chybové hlásenie.**

Poznámka: Na niektorých autách, aj keď motor beží, obvod nabíjania batérie stále nefunguje. Ak tento čas presiahne týchto 6 sekúnd, zobrazí sa táto chyba!

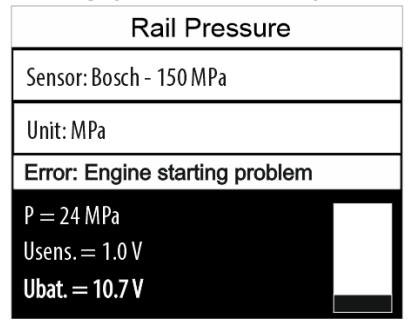

#### Riešenie:

- Skontrolujte, čo bráni naštartovaniu motora;
- Skontrolujte únik paliva, ktorý neumožňuje naštartovanie motora;
- Skontrolujte fungovanie obvodu nabíjania batérie.

# **[TOP](#page-0-0)**

### <span id="page-26-0"></span>**6. Režim "Digitálny voltmeter"**

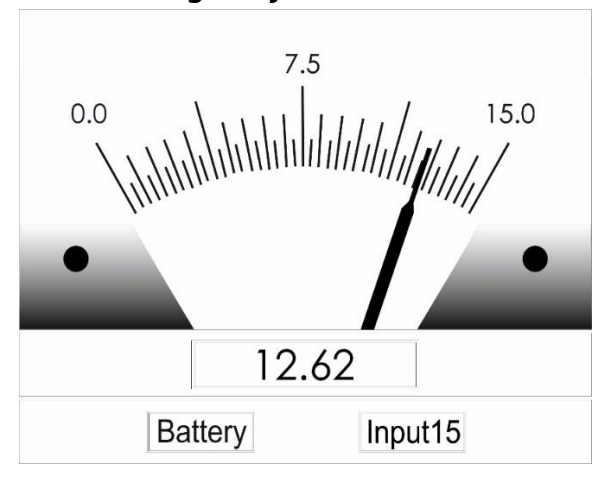

V tomto režime sú možné 2 konfigurácie:

- Zmerajte napätie autobatérie pomocou napájacieho kábla cez dvojúčelový vstup;

- Ak použijete vstup in15, môžete i-Tester použiť ako štandardný voltmeter s uzemnením vzhľadom na zem napájacieho zdroja (na dvojúčelovom vstupe).

#### <span id="page-27-0"></span>**7. Nastavenia**

V tejto ponuke môžete zmeniť jazyk zariadenia, nastaviť dátum a čas, aktualizovať firmvér zariadenia a zobraziť podrobnosti o zariadení.

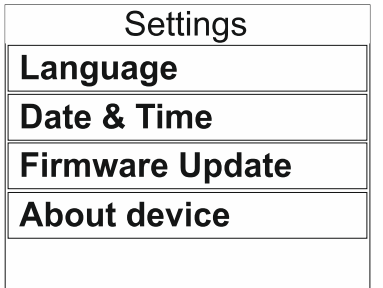

### **7.1. Postup aktualizácie firmvéru**

1. Stiahnite si balík firmvéru do počítača.

- 2. Rozbaľte archív do počítača.
- 3. Vypnite napájanie i-Tester a odpojte micro SD kartu zo zariadenia.
- 4. Zapojte i-Tester SD kartu do počítača (alebo USB čítačky kariet).
- 5. Skopírujte súbor**TTxxxxx.SUF**súbor z počítača na kartu i-Tester SD v priečinku takto: **SD**

### **karta:/ITESTER/FWUPDATE/TTxxxxx.SUF**

Výstražné hlásenie "Naozaj chcete skopírovať tento súbor bez jeho vlastností" sa môže zobraziť raz alebo niekoľkokrát. Stačí kliknúť na "Áno" pri každej správe a kopírovanie bude pokračovať. Texty na obrázkoch nižšie sú príkladné a na vašom počítači sa môžu líšiť!

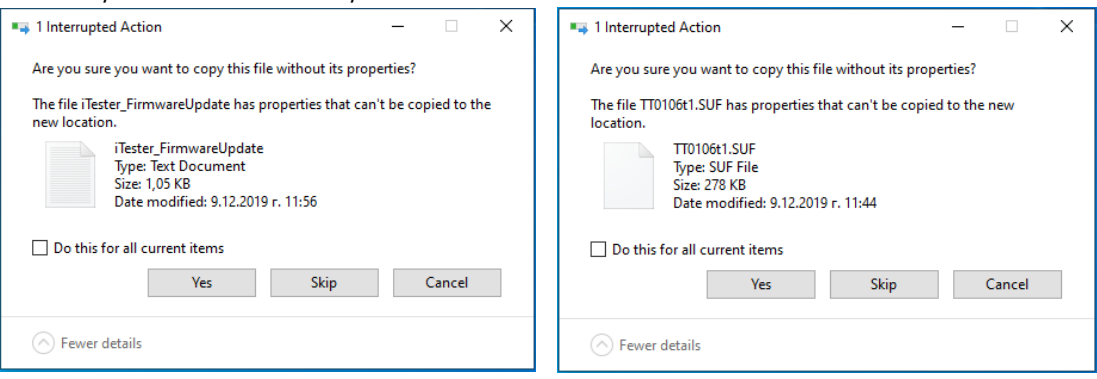

6. Skopírujte súbor**POMOC**priečinok z archívu na SD kartu, pričom priečinok nahradíte rovnakým názvom v nasledujúcej ceste:

### **SD karta:/ITESTER/**

Potvrďte nahradenie všetkých existujúcich súborov v priečinku HELP karty micro SD

- 7. Odpojte kartu SD i-Tester z počítača a vložte ju do zariadenia i-Tester.
- 8. Zapnite zariadenie i-Tester
- 9. Na domovskej obrazovke zvoľte "Nastavenia" a zvoľte "Aktualizácia firmvéru"
- 10. Zvoľte a potvrďte názov súboru "TTxxxxx.SUF".
- 11. Zobrazí sa varovné hlásenie Chcete pokračovať? Vyberte a potvrďte "ÁNO".
- 12. Na obrazovke sa zobrazí séria správ, ktoré vás informujú o stave procesu

aktualizácie firmvéru. Celý proces bude trvať niekoľko sekúnd.

13. Nakoniec sa zobrazí správa, ktorá vás informuje, že firmvér bol úspešne aktualizovaný na verziu Vx.x. Stlačte tlačidlo "OK".

# **[TOP](#page-0-0)**

**Displej**

### <span id="page-28-0"></span>**8. Technické špecifikácie**

#### <span id="page-28-1"></span>**8.1. Všeobecné špecifikácie** Funkčné na

nasledujúcich typoch motorov:

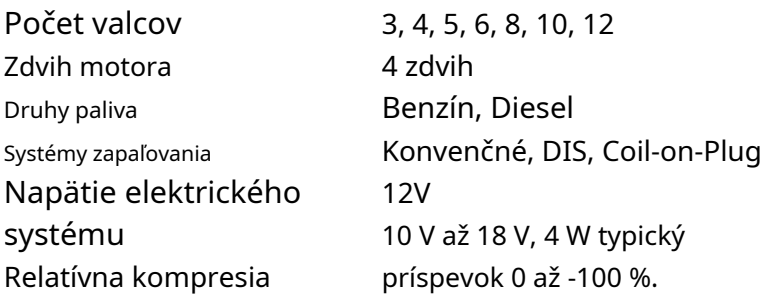

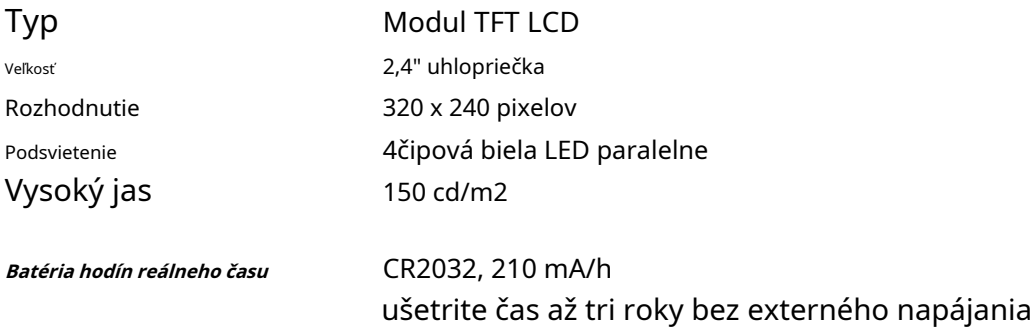

Dôležitá poznámka: Z dôvodu obmedzení prepravy lítium-iónových batérií do poštových balíkov nezahŕňame lítium-iónovú batériu CR2032. Keď dostanete tester, musíte si sami zakúpiť Li-Ion batériu typu CR2032 a vložiť ju do zásuvky držiaka batérie vo vnútri CarScope i-Tester. Aby ste tak urobili, mali by ste odskrutkovať a odstrániť štyri skrutky, aby ste otvorili spodný kryt. Ospravedlňujeme sa za spôsobené nepríjemnosti!

**Zahrnutá pamäťová karta** 4 GB micro SDHC

# **[TOP](#page-0-0)**

### <span id="page-28-2"></span>**8.2. Vstupy**

#### **Dvojúčelový vstup**

//Napájací konektor s prídavnou funkciou//

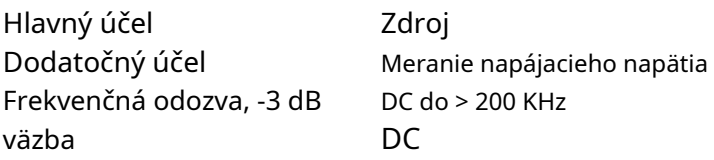

Verzia 3.0/2020-02-25 - 29 - 29 - 29 - www.autoditex.com

#### CarScope i-Tester **Návod na obsluhu** Návod na obsluhu AUTODITEX

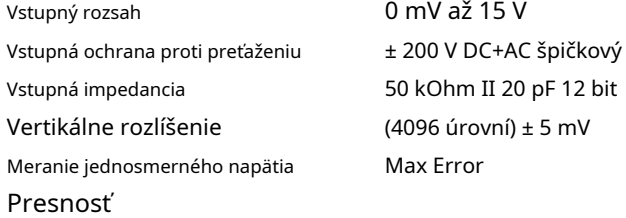

### **IN15**

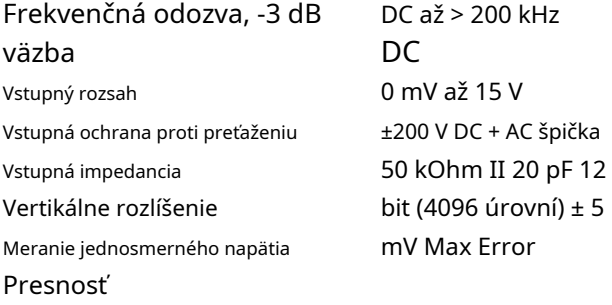

### **IN2**

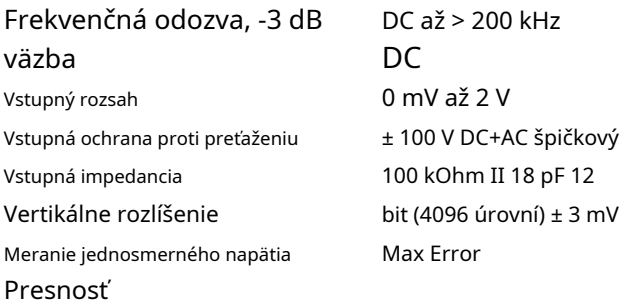

# **[TOP](#page-0-0)**

#### <span id="page-29-0"></span>**8.3. Informácie o príslušenstve**

Štandardné príslušenstvo (dodané s vaším i-Testerom)

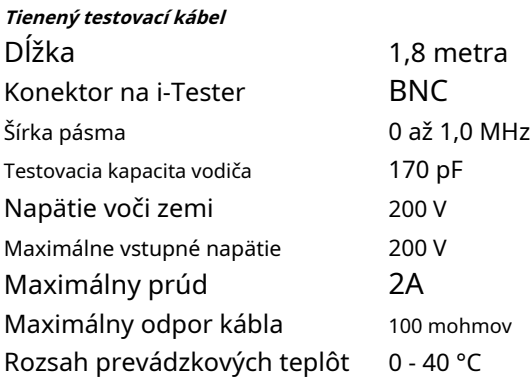

### **Napájací kábel**

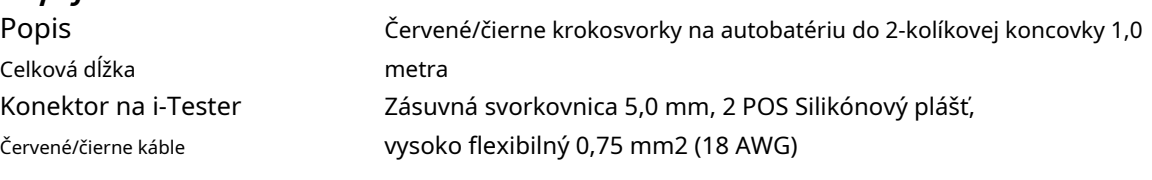

Verzia 3.0/2020-02-25 - 30 - 30 - 30 - www.autoditex.com

Rozsah prevádzkových teplôt -20 °C až +120 °C

### **Voliteľné príslušenstvo (skrátené špecifikácie)**

#### **Indukčný snímač**

Indukčná sonda sa používa na synchronizáciu z primárneho/sekundárneho zapaľovania alebo vstrekovačov (benzín alebo nafta).

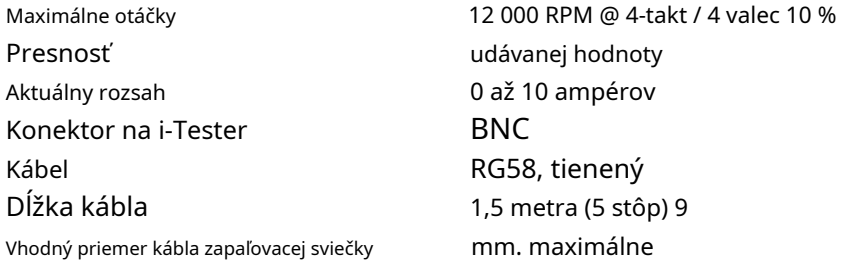

# **Adaptér tlmiča 10:1**

Napäťový tlmič 10:1 sa používa na synchronizáciu zo vstrekovačov (benzín alebo nafta) alebo primárneho zapaľovania.

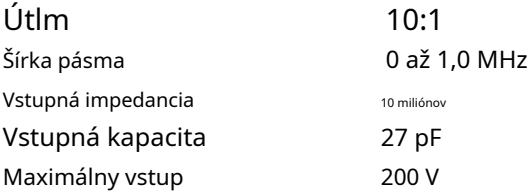

#### **Prúdová sonda AC/DC CA-600A**

600-ampérová prúdová svorka je ideálna na použitie s CarScope i-Tester na vykonávanie testov relatívnej kompresie.

Prúdová svorka môže merať až 600 A (AC alebo DC). Pri použití nie je potrebné preniknúť do obvodu alebo narušiť izoláciu, pretože otváracie čeľuste sa jednoducho zovrú okolo vodiča prenášajúceho prúd. Nie je potrebný žiadny elektrický kontakt.

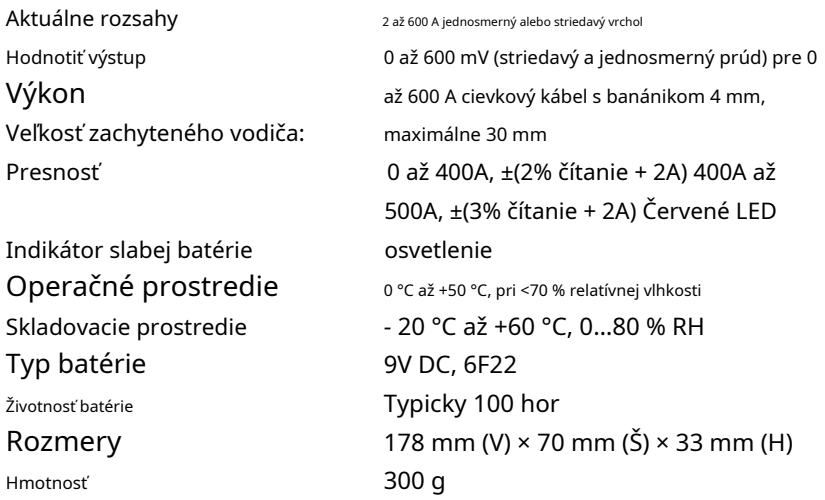

### **Prúdová sonda AC/DC CA-60A**

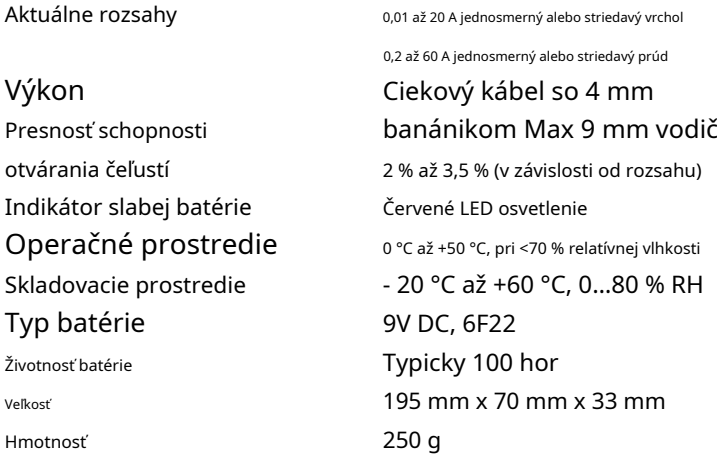

### **Kábel zapaľovača do auta**

Tento kábel môžete použiť na napájanie zariadenia zo zapaľovača cigariet. To vám umožňuje sedieť vo vnútri auta pri vykonávaní testu relatívnej kompresie.

### **POZOR:**

**VŠETKY VSTUPY MAJÚ SPOLOČNÉ UZEMNENIE VZHĽADOM NA UZEMNENIE NAPÁJANIA NA DVOJÚČELOVOM VSTUPE! PRI POUŽITÍ NAPÁJACIEHO ZDROJA, KTORÝ NIE JE DVOJNÁSOBNE IZOLOVANÝ, PRIPOJTE SPOLOČNÉ K OCHRANNÉMU UZEMNENIE!**